## 目录

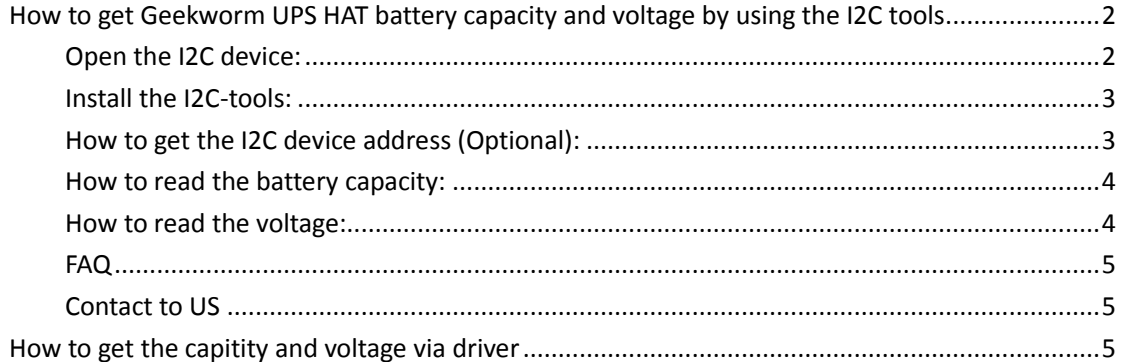

# <span id="page-1-0"></span>**How to get Geekworm UPS HAT battery capacity and voltage by using the I2C tools**

# <span id="page-1-1"></span>**Open the I2C device:**

A9 GL Driver AA 1-Wire

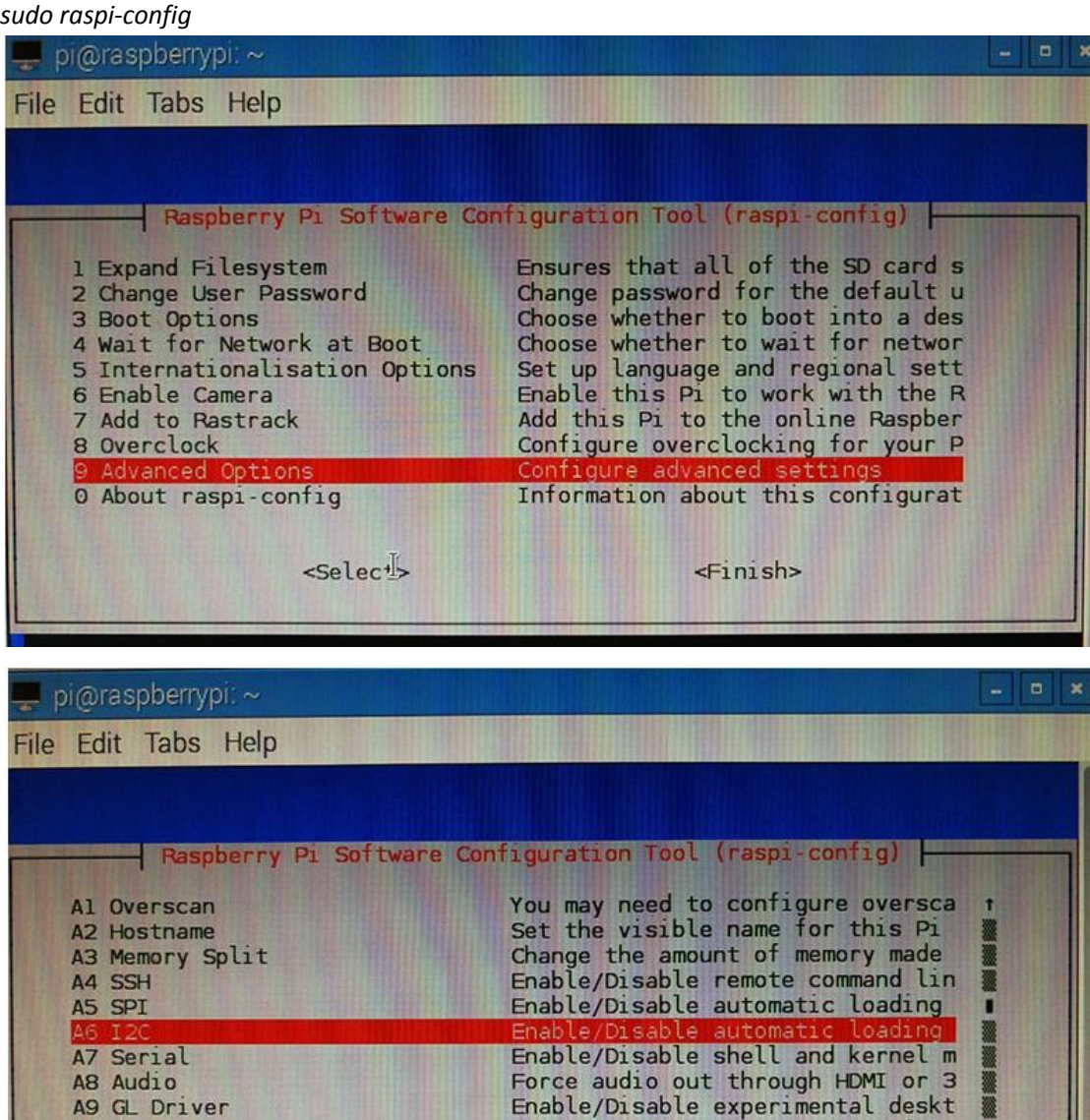

<Back>

Enable/Disable one-wire interface 1

<Selec<sup>1</sup>

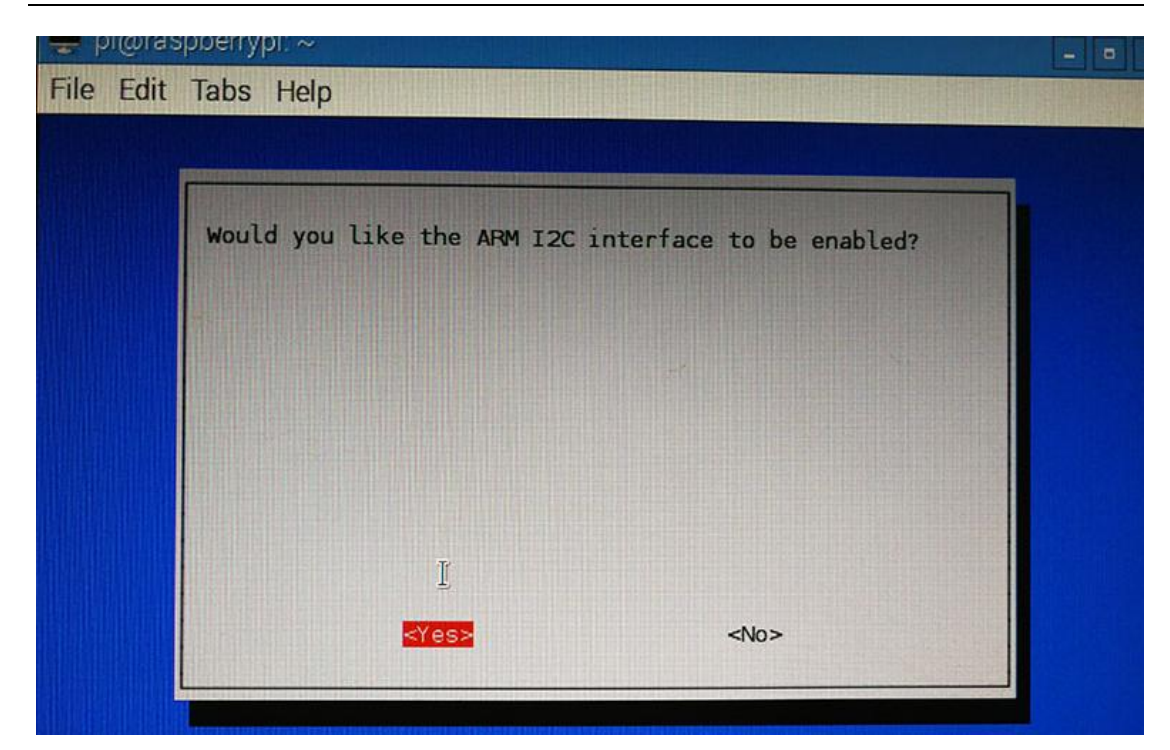

#### <span id="page-2-0"></span>**Install the I2C-tools:**

*sudo apt-get install i2c-tools*

**To check the installation, please run command:** *sudo i2cdetect -l*

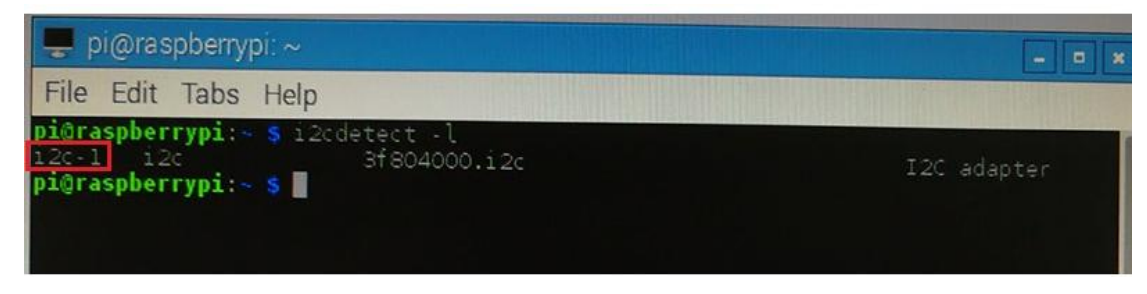

Install python-smbus (Optional, If use the I2C-tools, it could not be installed): *sudo apt-get install python-smbus*

## <span id="page-2-1"></span>**How to get the I2C device address (Optional):**

*sudo i2cdetect -y -a 1*

| pi@raspberrypi:~                                                                                | $\blacksquare$ |
|-------------------------------------------------------------------------------------------------|----------------|
| File Edit Tabs Help                                                                             |                |
| pi@raspberrypi: - \$ i2cdetect<br>-a 1<br>٠d<br>8<br>9a<br>- 6.<br>-e.<br>- 11<br>6<br>- 5<br>4 |                |
| $\circ$ :<br>10                                                                                 |                |
| 120<br>30:<br>36<br>40:                                                                         |                |
| 50:<br>60:                                                                                      |                |
| 170:<br>pi@raspberrypi:~ \$                                                                     |                |
|                                                                                                 |                |

<span id="page-3-0"></span>So "0x36" is the address of I2C device;

# **How to read the battery capacity:**

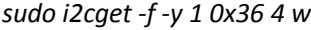

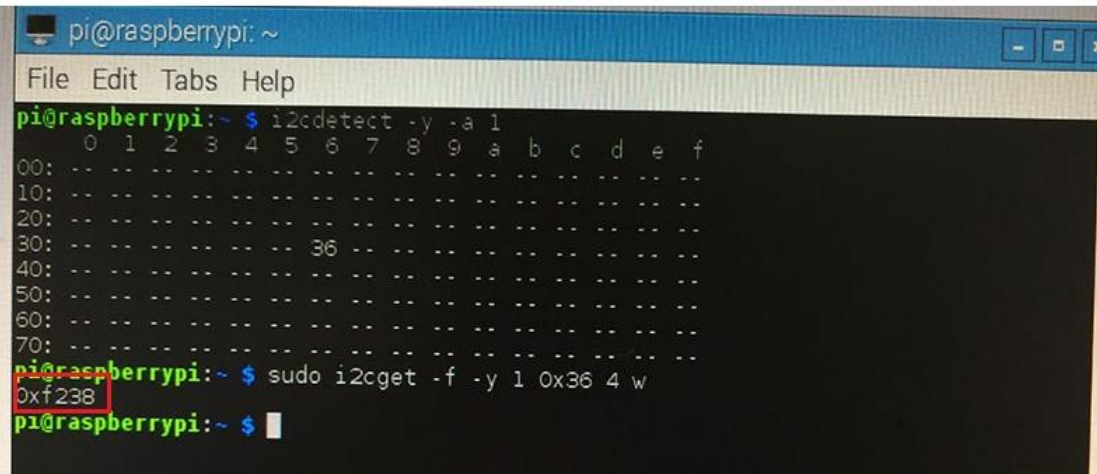

So "0xf2e8" is the capacity. (Hexadecimal , swap between the high byte and low byte; ) We will get "0x38f2" after we swap the high byte and low byte of the "0xf238".

Then, please turn "0x38f2" into a decimal number, 0x38f2 = 14578(Decimal number) And then, 14578/256=56.94

<span id="page-3-1"></span>56.94 is the percentage of the electricity, that means the battery capacity is 56.94%.

#### **How to read the voltage:**

*sudo i2cget -f -y 1 0x36 2 w*

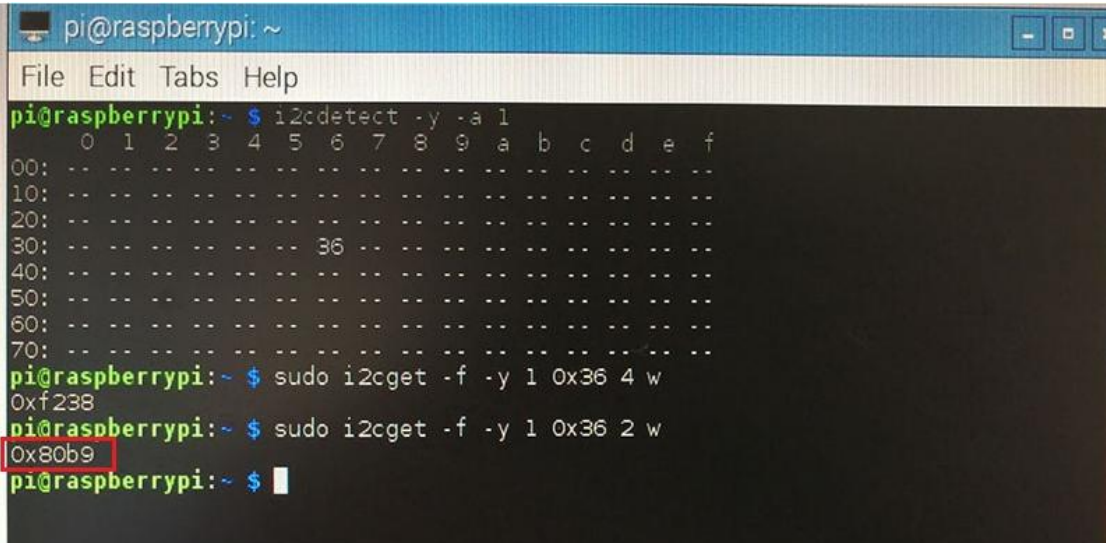

"0x80b9" is the voltage, then swap the high byte and low byte, it will be " 0xb980";

Please convert " 0xb980" to a decimal number, it will be 47488. Calculate the voltage:47488\* 78.125 / 1000000=3.71V PS: 78.125 is a fixed value(Don't change it); The 3.71V is the current voltage value

#### <span id="page-4-0"></span>**FAQ**

Μ

The battery chip need a continuous learning process during reading the battery capacity, we suggest that the battery should be fully charged at first, and then put off the electricity fully. Repeat like that after many times, the battery capacity will be gradually accurate. Note: When you trying, **DON'T** remove the battery plug , If you do, you need to retry again.

#### <span id="page-4-1"></span>**Contact to US**

<span id="page-4-2"></span>Please email to szbhzc@gmail.com if you have some questions.

# **How to get the capitity and voltage via driver**

Please refer to here:

http://www.raspberrypiwiki.com/index.php/File:UserManual.pdf